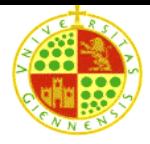

# **Management and administration of Databases - PRACTICE 6**

## **Remote objects access**

### **Objectives of the practice:**

- Learn to create alias of connections
- Learn to create linkage to remote databases
- Learn to combine consultations with local and remote information

#### - **Necessary theory:**

- Theory, lesson 3
- Mini-video 3: TNS names, alias.

#### **Number of meetings:** 1

In this practice we are going to learn to gain access to objects that are in schemes different from ours, whether schemes are located in the same database or in different databases. This requires the next steps (it is advisable to watch mini-video 3 previously):

- 1. Create an alias that make easier the connection to the remote database
- 2. It is required that the local user was granted with the CREATE DATABASE LINK privilege (it is required to get access to outer schemes).
- 3. The local user must create a link to the remote scheme: use the alias created in step 1 together with the user and key of the scheme to which we want to get connected
- 4. Finally we will be able to query local and remote objects all together.
- **1.** Login into your local Oracle account. Using the net manager create an alias named alias\_micerino to get access to micerino.
	- a. Server: 192.168.37.98
	- b. Protocol TCP-IP
	- c. Port: 1521
	- d. Instance: xe

Check that tnsnames.ora now includes alias\_micerino. Make sure that the alias is defined correctly. For example login into alias micerino by using SOL Developer.

- **2.** In your local xxxxx Oracle account, create the script database\_link\_micerino.sql:
	- a. Verify that xxxx has the privilege CREATE DATABASE LINK by consulting the SESSION\_PRIVS table of the data dictionary. In negative case, use your local dba user to grant to xxxx the privilege of creation of links to databases.
	- b. Create a link named micerino\_link to your remote scheme in micerino. You must use the DDL CREATE DATABASE LINK with the following configuration:
		- i. Database to get access: alias micerino
		- ii. User and keyword: your user and keyword in micerino
	- c. Verify that the link is created correctly by consulting the content of some remote table. For example:

select \* from CLIENT@micerino\_link;

- **3.** Finally, create the script select\_micerino.sql in order to combine both local and remote schemes. For it, follow the next steps:
	- a. Create a table in your local scheme that represents a clients' list "ING\_VIP\_clients".

```
ING_VIP_CLIENTS
   DNI
  =73505320Z
73505320B
43595301F
```
Make sure that these clients are saved in the clients' table located in micerino.

b. Finally, write a query in order to show the balance that each of these vip clients has in their ING accounts. Take into account that the vip clients' list is located in your local scheme, while the information of the accounts of these clients is located in micerino.

VIP\_CLIENTS\_BALANCE

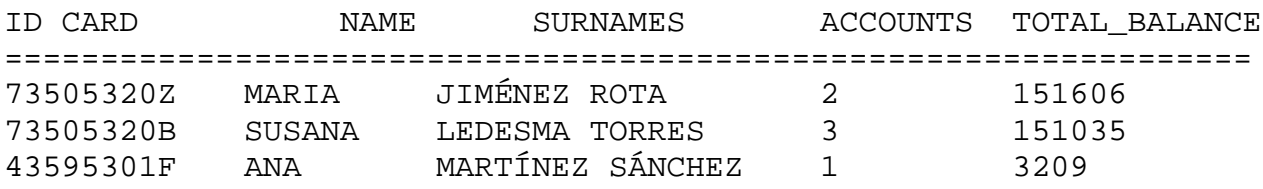